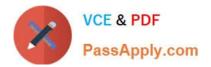

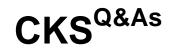

Certified Kubernetes Security Specialist (CKS) Exam

# Pass Linux Foundation CKS Exam with 100% Guarantee

Free Download Real Questions & Answers **PDF** and **VCE** file from:

https://www.passapply.com/cks.html

## 100% Passing Guarantee 100% Money Back Assurance

Following Questions and Answers are all new published by Linux Foundation Official Exam Center

Instant Download After Purchase

- 100% Money Back Guarantee
- 😳 365 Days Free Update
- 800,000+ Satisfied Customers

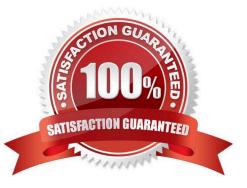

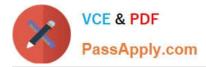

#### **QUESTION 1**

Cluster: qa-cluster

Master node: master Worker node: worker1 You can switch the cluster/configuration context using the following command: [desk@cli] \$ kubectl config use-context qa-cluster

Task:

Create a NetworkPolicy named restricted-policy to restrict access to Pod product running in namespace dev.

Only allow the following Pods to connect to Pod products-service:

1.

Pods in the namespace qa

2.

Pods with label environment: stage, in any namespace

A. See the below.

B. PlaceHolder

Correct Answer: A

#### **QUESTION 2**

```
Switched to context "KSSC00202".
candidate@cli:~$ ssh kssc00202-master
Warning: Permanently added '10.177.80.12' (ECDSA) to the list of known hosts.
The programs included with the Ubuntu system are free software;
the exact distribution terms for each program are described in the
individual files in /usr/share/doc/*/copyright.
Ubuntu comes with ABSOLUTELY NO WARRANTY, to the extent permitted by
applicable law.
root@kssc00202-master:~# ls /etc/kubernetes/epconfig/
admission_configuration.json_apiserver-client-key.pem_apiserver-client.pem_kubeconfig.yaml_webhook-key.pem_webhook.pem_
root@kssc00202-master:~# vim_/etc/kubernetes/epconfig/admission_configuration.json__
```

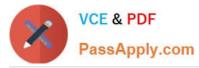

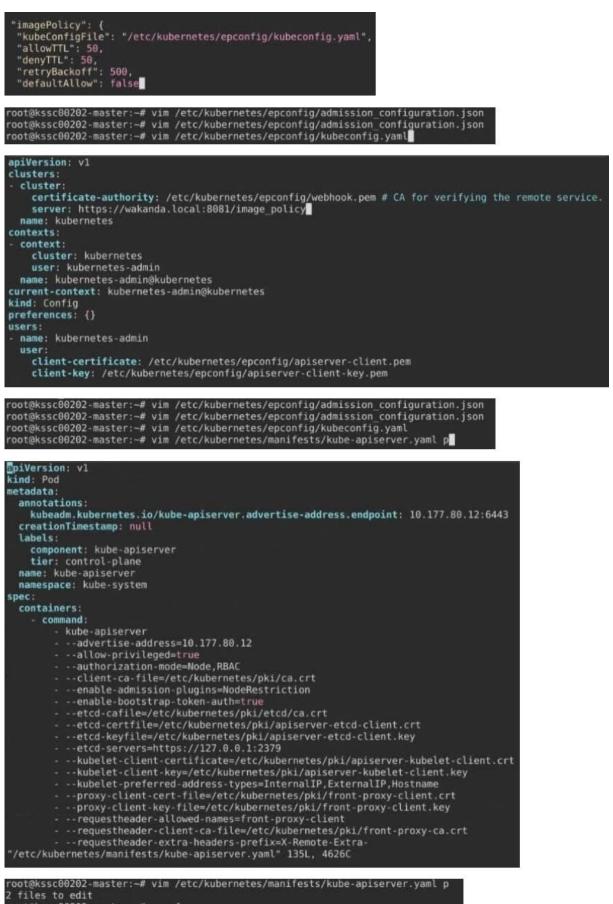

root@kssc00202-master:~# rm -f p
root@kssc00202-master:-# vim /etc/kuberi

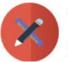

### VCE & PDF PassApply.com

kind: Pod etadata routo: annotations: kubeadm.kubernetes.io/kube-apiserver.advertise-address.endpoint: 10.177.80.12:6443 creationTimestamp: null labels: component: kube-apiserver tier: control-plane name: kube-apiserver namespace: kube-system containers Ners:
wmand:
kube-apiserver
v-allow-privileged=true
--allow-privileged=true
--allow-privileged=true
--authorization-mode=Node\_RBAC
--client-ca-file=/etc/kubernetes/pki/ca.crt
--enable-admission-plugins=NodeRestriction,ImagePolicyWebHook
--admission-control-config-file=/etc/kubernetes/pki/agiserver-itd-client.crt
--enable-bootstrap-token-auth=true
--etcd-caftile=/etc/kubernetes/pki/apiserver-etcd-client.crt
--etcd-certfile=/etc/kubernetes/pki/apiserver-etcd-client.key
--etcd-certfile=/etc/kubernetes/pki/apiserver-etcd-client.key
--etcd-servers=https://127.6.0.1:2379
--kubelet-client-cert\_file=/etc/kubernetes/pki/apiserver-kubelet-client.crt
--kubelet-client-key=/etc/kubernetes/pki/front-proxy-client.key
--proxy-client-key-file=/etc/kubernetes/pki/front-proxy-client.key
--requestheader-client-ca-file=/etc/kubernetes/pki/front-proxy-client.key comm nd . ot@kssc00202-master:-# rm -f p ot@kssc00202-master:-# vim /etc/kubernetes/manifests/kube-apiserver.yaml ot@kssc00202-master:-# ot@kssc00202-master:-# ot@kssc00202-master:-# ot@kssc00202-master:-# of@ksSc00202-master:→# of@ksSc00202-master:→# of@kssc00202-master:→# systemctl restart kubelet.service of@ksSc00202-master:→# of@ksSc00202-master:→# ot@kssc00202-master:ot@kssc00202-master:~# ot@kssc00202-master:~# ls SC00202 snap ot@kssc00202-master:~# cat KSSC00202/vulnerable-resource.yml 📕 ssc00202 snap pot@kssc00202-master:-# cat KSSC00202/vulnerable-resource.yml piVersion: v1 ind: ReplicationController cind: etadata: name: nginx-latest replicas: 1 selector app: nginx-latest template: metadata: name: nginx-latest labels: app: nginx-latest spec sec: containers: - name: nginx-latest image: nginx pors. - containerPort: 80 ot@kssc00202-master:-# kubectl create -f KSSC00202/vulnerable-resource.yml root@kssc00202-master:-# kubectl create -f KSSC00202/vulnerable-resource.yml The connection to the server 10.177.80.12:6443 was refused - did you specify the right host or port? root@kssc00202-master:-# kubectl get pods The connection to the server 10.177.80.12:6443 was refused - did you specify the right host or port? root@kssc00202-master:-# ls -al .kube/ ootekssc00202-master:-# is -ai .kuDe/ otal 20 rwxr-xr-x 3 root root 4096 Aug 3 04:07 , rwxr-x---- 9 root root 4096 Oct 11 15:36 .. rwxr-x--- 4 root root 4096 Aug 3 04:07 cache rw-r--r- 1 root root 5636 Aug 3 04:07 config ootekssc00202-master:-# crictlps -a 012ea8587130e a634548d10b03 2 months ago Exited kube-proxy 0 1460a9f 072ea8587130e a634548d10b03 2 months ago Exited etcd 0 cfb6522 405227dfa49d0 aebe758cef4cd 2 months ago Exited etcd 0 cfb6522 405227dfa49d0 aebe758cef4cd 19rep kube-api root@kssc0022:master:=# critit ps =a1\_kube/ ] grep kube-api root@kssc0022:master:=# critit ps =a1\_kube/ ] grep kube-api root@kssc0022:master:=# critit ps =a1\_kube/ ] grep kube-api root@kssc0022:master:=# critit ps =a1\_kube/ ] grep kube-api root@kssc0022:master:=# critit ps =a1\_kube/ ] grep kube-api root@kssc0022:master:=# critit ps =a1\_kube/ ] grep kube-api root@kssc0022:master:=# critit ps =a1\_kube/ ] grep kube-api root@kssc0022:master:=# critit ps =a1\_kube/ ] grep kube-api root@kssc0022:master:=# critit ps =a1\_kube/ ] grep kube-api root@kssc0022:master:=# critit ps =a1\_kube/ ] grep kube-api root@kssc0022:master:=# critit ps =a1\_kube/ ] grep kube-api dot ps = critit ps =a1\_kube/ ] grep kube-api root@kssc0022:master:=# critit ps =a1\_kube/ ] grep kube-api root@kssc0022:master:=# critit ps =a1\_kube/ ] grep kube-api root@kssc0022:master:=# critit ps =a1\_kube/ ] grep kube-api cont@kssc0022:master:=# critit ps =a1\_kube/ ] grep kube-api cont@kssc0022:master:=# critit ps =a1\_kube/ ] grep kube-api cont@kssc0022:master:=# critit ps =a1\_kube/ ] grep kube-api cont@kssc0022:master:=# critit ps =a1\_kube/ ] grep kube-api cont@kssc0022:master:=# critit ps =a1\_kube/ ] grep kube-api cont@kssc0022:master:=# critit ps =a1\_kube/ ] grep kube-api cont@kssc0022:master:=# critit ps =a1\_kube/ ] grep kube-api cont@kssc0022:master:=# critit ps =a1\_kube/ ] grep kube/ ] grep kube/ ] gr pout mection to 10.177.80.12 closed. mdidate@cli:-\$

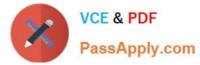

Cluster: dev Master node: master1 Worker node: worker1 You can switch the cluster/configuration context using the following command: [desk@cli] \$ kubectl config use-context dev Task:

Retrieve the content of the existing secret named adam in the safe namespace.

Store the username field in a file names /home/cert-masters/username.txt, and the password field in a file named /home/cert-masters/password.txt.

1.

You must create both files; they don\\'t exist yet.

2.

Do not use/modify the created files in the following steps, create new temporary files if needed.

Create a new secret names newsecret in the safe namespace, with the following content:

Username: dbadmin Password: moresecurepas

Finally, create a new Pod that has access to the secret newsecret via a volume:

Namespace:safe Pod name:mysecret-pod Container name:db-container Image:redis Volume name:secret-vol Mount path:/etc/mysecret

A. See the explanation below

B. PlaceHolder

Correct Answer: A

#### **QUESTION 3**

Create a PSP that will prevent the creation of privileged pods in the namespace.

Create a new PodSecurityPolicy named prevent-privileged-policy which prevents the creation of privileged pods.

Create a new ServiceAccount named psp-sa in the namespace default.

Create a new ClusterRole named prevent-role, which uses the newly created Pod Security Policy prevent-privileged-policy.

Create a new ClusterRoleBinding named prevent-role-binding, which binds the created ClusterRole prevent-role to the created SA psp-sa.

Also, Check the Configuration is working or not by trying to Create a Privileged pod, it should get failed.

A. See the below.

B. PlaceHolder

Correct Answer: A

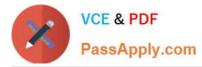

Create a PSP that will prevent the creation of privileged pods in the namespace. \$ cat clusterrole-use-privileged.yaml apiVersion: rbac.authorization.k8s.io/v1

kind: ClusterRole metadata: name: use-privileged-psp rules:

-apiGroups: [\\'policy\\']

resources: [\\'podsecuritypolicies\\']

verbs: [\\'use\\']

resourceNames:

-default-psp

apiVersion: rbac.authorization.k8s.io/v1 kind: RoleBinding metadata: name: privileged-role-bind namespace: psp-test roleRef: apiGroup: rbac.authorization.k8s.io kind: ClusterRole name: use-privileged-psp subjects:

-kind: ServiceAccount name: privileged-sa \$ kubectl -n psp-test apply -f clusterrole-use-privileged.yaml

After a few moments, the privileged Pod should be created.

Create a new PodSecurityPolicy named prevent-privileged-policy which prevents the creation of privileged pods.

apiVersion: policy/v1beta1

kind: PodSecurityPolicy

metadata:

name: example

spec:

privileged: false # Don\\'t allow privileged pods!

# The rest fills in some required fields.

seLinux:

rule: RunAsAny

supplementalGroups:

rule: RunAsAny

runAsUser:

rule: RunAsAny

fsGroup:

rule: RunAsAny

volumes:

-\\\'\*\\\'

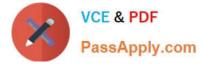

And create it with kubectl:

kubectl-admin create -f example-psp.yaml

Now, as the unprivileged user, try to create a simple pod:

kubectl-user create -f-